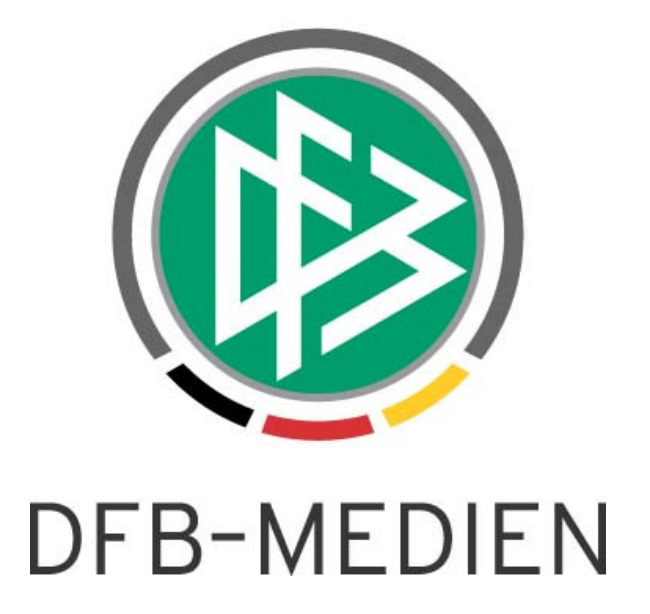

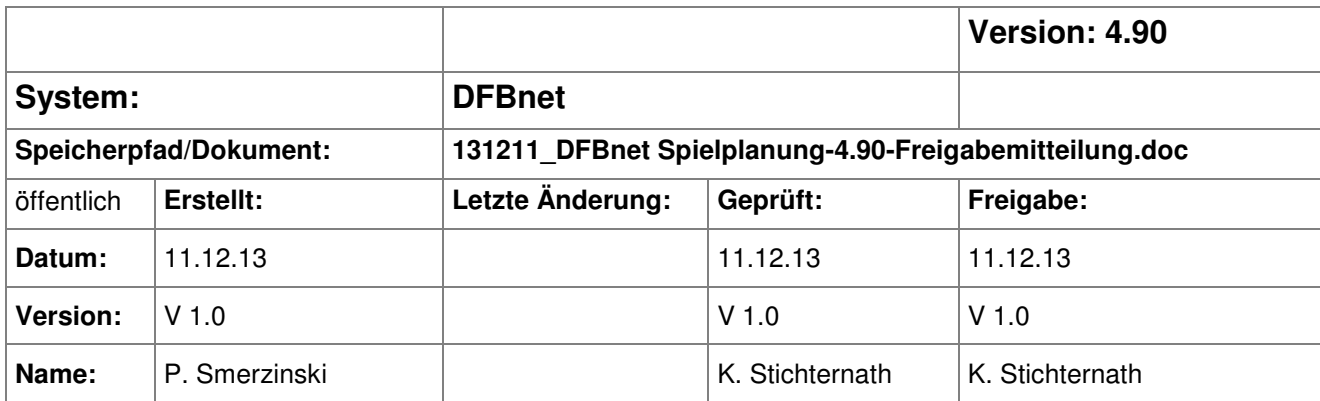

#### © 2013 DFB-Medien GmbH & Co. KG

Alle Texte und Abbildungen wurden mit größter Sorgfalt erarbeitet, dennoch können etwaige Fehler nicht ausgeschlossen werden. Eine Haftung der DFB-Medien, gleich aus welchem Rechtsgrund, für Schäden oder Folgeschäden, die aus der An- und Verwendung der in diesem Dokument gegebenen Informationen entstehen können, ist ausgeschlossen.

Das Dokument ist urheberrechtlich geschützt. Die Weitergabe sowie die Veröffentlichung dieser Unterlage sind ohne die ausdrückliche und schriftliche Genehmigung der DFB-Medien nicht gestattet. Zuwiderhandlungen verpflichten zu Schadensersatz. Alle Rechte für den Fall der Patenterteilung oder der GM-Eintragung vorbehalten.

Die in diesem Dokument verwendeten Soft- und Hardwarebezeichnungen sind in den meisten Fällen auch eingetragene Warenzeichen und unterliegen als solche den gesetzlichen Bestimmungen.

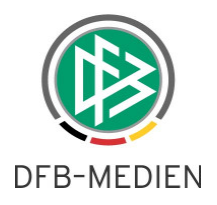

### **Inhaltsverzeichnis**

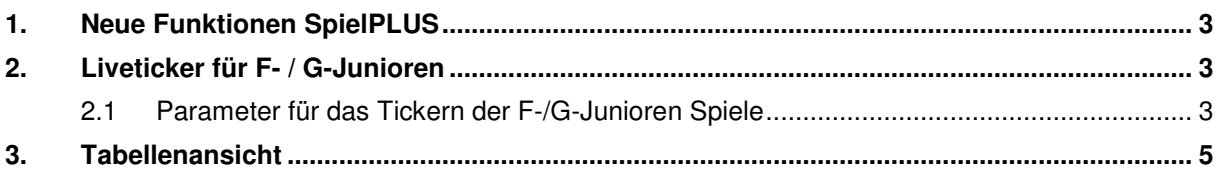

# **Abbildungsverzeichnis**

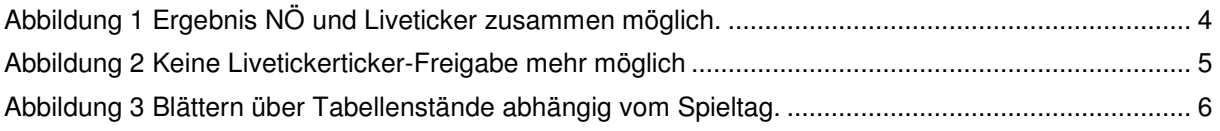

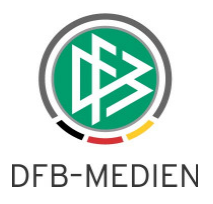

### **1. Neue Funktionen SpielPLUS**

Im Folgenden werden die neuen Funktionen im SpielPLUS beschrieben. Es betrifft in diesem Release 4.90 die Konfiguration des Livetickers für die F- und G-Junioren und die Tabellenansicht.

#### **2. Liveticker für F- / G-Junioren**

Es gibt nun die Möglichkeit, Ergebnisse nicht zu veröffentlichen (NÖ), aber trotzdem die Möglichkeit des Tickerns separat zu steuern. Grundsätzlich werden aber weder die Blitztabelle noch die Spieltagstabellen angezeigt.

#### **2.1 Parameter für das Tickern der F-/G-Junioren Spiele**

Falls ein Fußballverband die Veröffentlichung der Ergebnisse und Tabellenstände der F-/G-Junioren Spiele grundsätzlich nicht erlaubt oder dies dem Staffelleiter überlässt, kann er darüber hinaus noch steuern, ob trotzdem ein Tickern dieser Spiele möglich sein soll. Falls das Tickern der Spiele trotz Nichtveröffentlichung Ergebnisse/Tabellenstände möglich sein soll, so werden auch im Liveticker weder die Blitztabelle noch die Spieltagstabellen angezeigt.

Standardmäßig werden wir bei den Verbänden, die die Veröffentlichung nicht erlauben auch den Parameter zum Tickern der Spiele auf false setzen, also das Tickern nicht erlauben.

Bemerkung: Es wird zum Setzen dieses Parameters eine entsprechende Abfrage der Verbände geben.

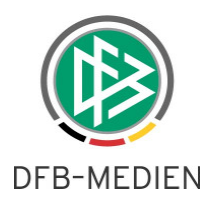

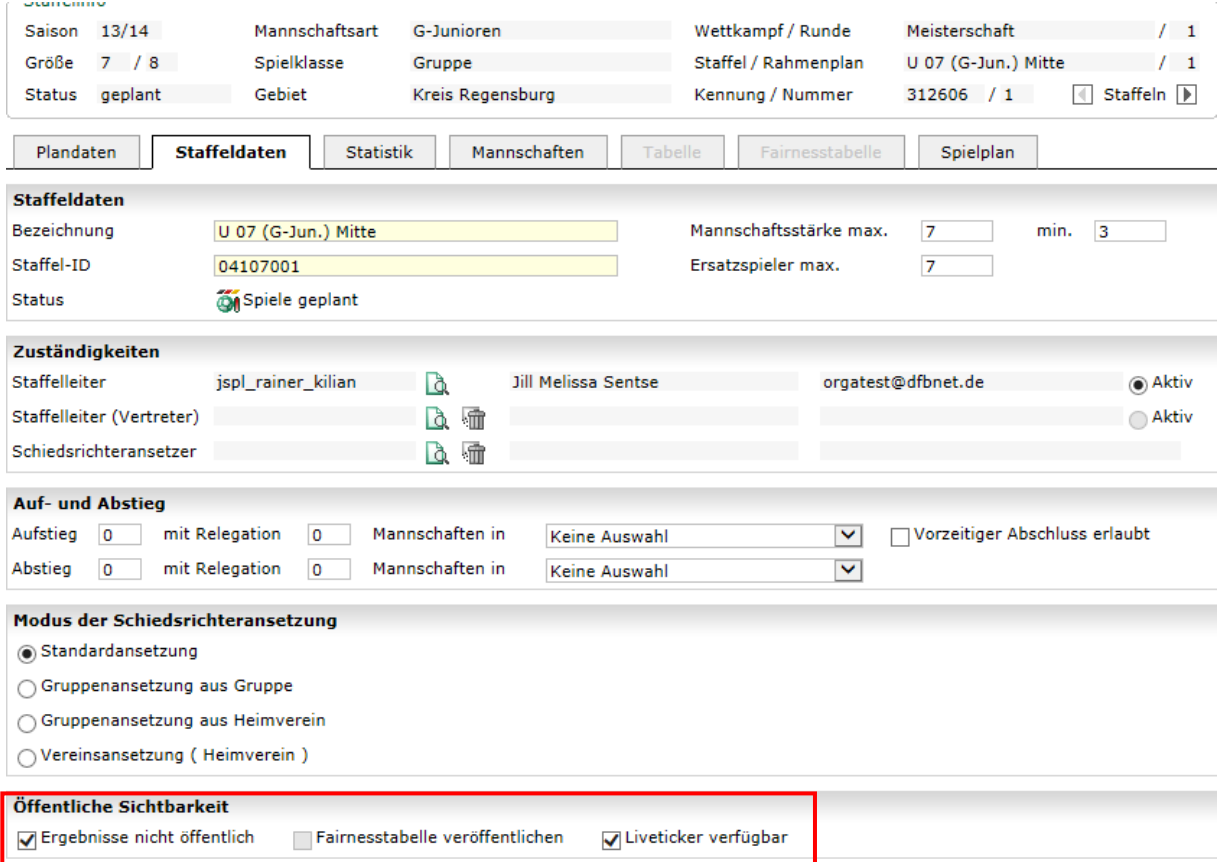

Abbildung 1 Ergebnis NÖ und Liveticker zusammen möglich.

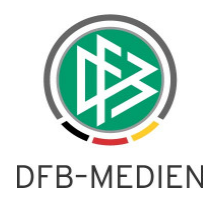

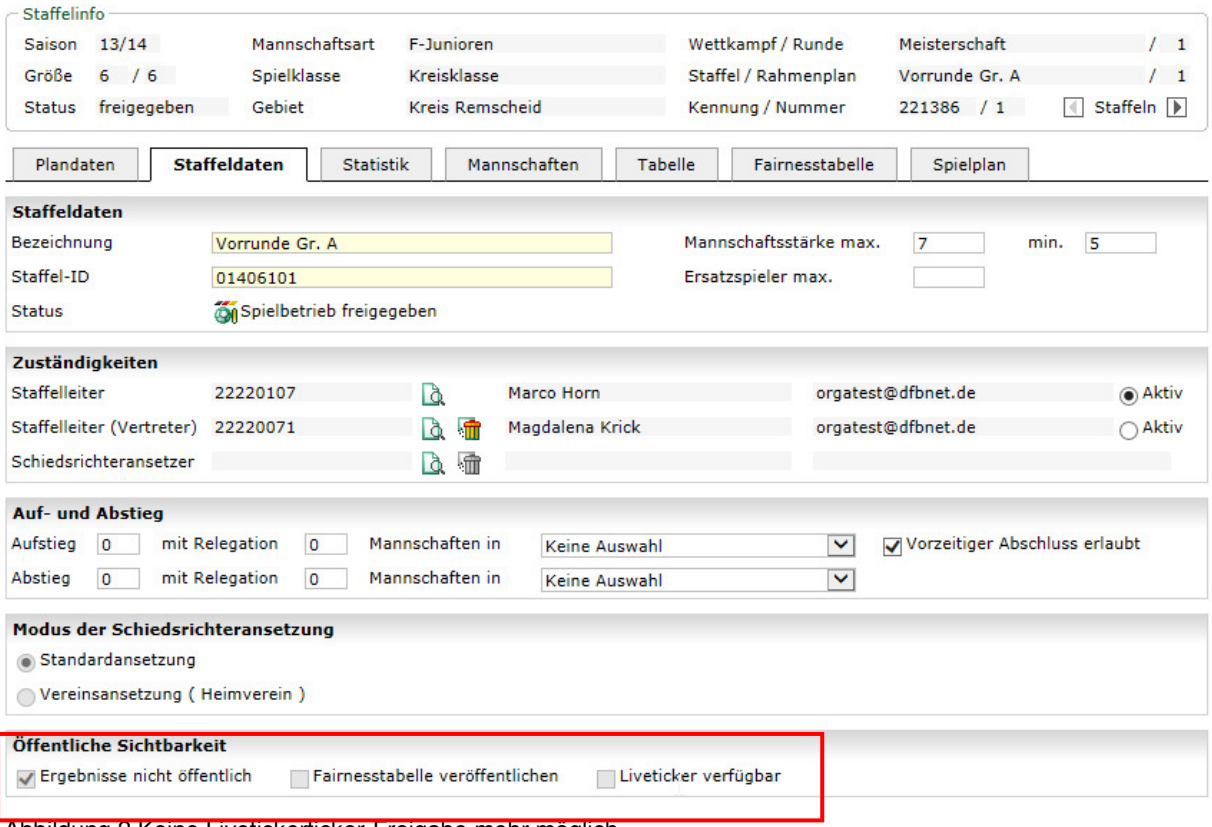

Abbildung 2 Keine Livetickerticker-Freigabe mehr möglich

## **3. Tabellenansicht**

Überall im DFBnet, wo es eine Tabellensicht gibt, ist es nun möglich, die Spieltagstabellen durchzublättern, also auf "historische" Tabellenstände zurück zu blättern und sich diese anzuschauen. Dies kann mit der Listbox direkt rechts unter der Tabellensicht durchgeführt werden. Standardmäßig steht diese auf "alle Spieltage". Gemeint ist hiermit der letzte aktuelle Tabellenstand, in dem alle Spieltage eingerechnet sind.

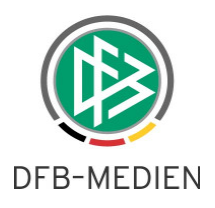

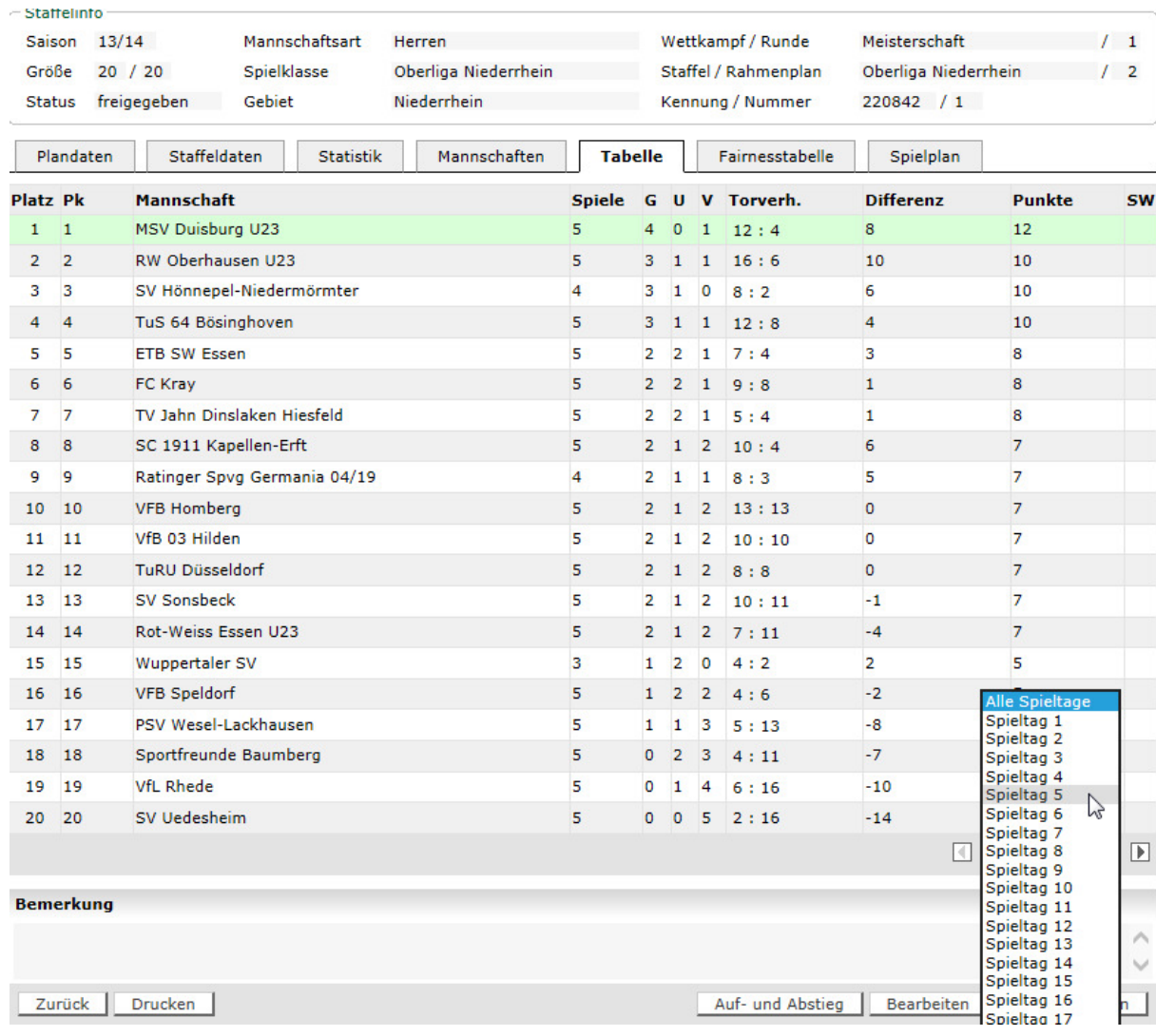

Abbildung 3 Blättern über Tabellenstände abhängig vom Spieltag.